# Osprey Approach: Searching for Clients (App)

This help guide was last updated on Feb 1st, 2023

The latest version is always online at https://support.ospreyapproach.com/?p=34223

Click here for a printer-friendly version

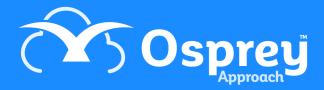

# **Full Client & Matter Search**

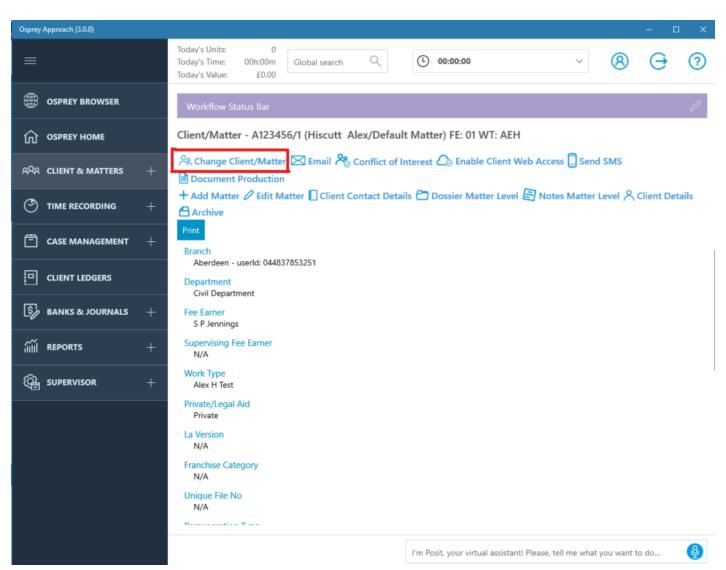

Tap Change Client/Matter, which is available from Clients & Matters, Case Management, or Client Ledgers

# Search Client/Matter

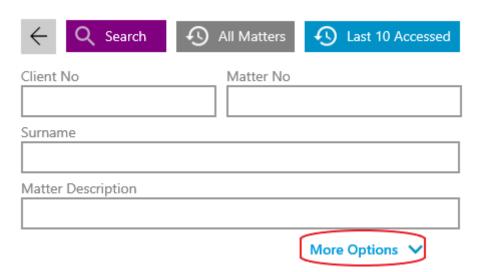

Use any of the basic search fields or tap More Options, from here you can perform a full search using the purple search button, View all Matters for the currently selected file using the grey all matters button and

finally you can view the last 10 accessed by using the blue button.

More Options shows:

| Forename          |   |
|-------------------|---|
|                   |   |
| Initials          |   |
| Initials          |   |
|                   |   |
| House             |   |
|                   |   |
| Area              |   |
|                   |   |
| Postal Town       |   |
|                   |   |
| County            |   |
|                   |   |
| Post Code         |   |
|                   |   |
| Fee Earner        |   |
| Select            | ~ |
| Work Type         |   |
| Select            | ~ |
| Group Code        |   |
| Select            | ~ |
| Include Archives? |   |
| No ∨              |   |
| Prospect          |   |
|                   |   |

## **Collapse Options**

You may search for the clients full name, and/or address. It's also possible to filter for a specific fee earner, or work type.

Should wish to search archives, set Include Archives? to Yes

To search through Prospect Matters, tick Prospect.

Search Results:

### Search Again

| CLIENT/MATTER | MATTER DESCRIPTION | FEE EARNER   | CLIENT NAME | ARCHIVED | WORK TYPE |
|---------------|--------------------|--------------|-------------|----------|-----------|
| MAT00008/1    | Default Matter     | S P Jennings | Matthews    | No       | GLOBAL    |
| A00001/7      | Default matter     | AdamB        | Matthews    | No       | ADO       |
| A00001/8      | K123456            | Marcel       | Matthews    | No       | FAMILY    |

Scroll through results and left click to load it.

You can use the Conflict of Interest to search for duplicate clients

# Global Search

The Global search searches all areas of Osprey with no requirement for a wildcard to be entered and returns all matches. For best results, you should enter as much information as you can.

Today's Units: 0
Today's Time: 00h:00m
Today's Value: £0.00

Global search

Once you have entered your search details in the Global search box and clicked the magnifying glass icon to perform your search

### Step 2

### Search Again

| CLIENT/MATTER | MATTER DESCRIPTION | FEE EARNER   | CLIENT NAME | ARCHIVED | WORK TYPE |
|---------------|--------------------|--------------|-------------|----------|-----------|
| MAT00008/1    | Default Matter     | S P Jennings | Matthews    | No       | GLOBAL    |
| A00001/7      | Default matter     | AdamB        | Matthews    | No       | ADO       |
| A00001/8      | K123456            | Marcel       | Matthews    | No       | FAMILY    |

Scroll through results and left click to load it.